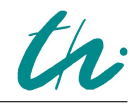

# 1 Aufgabenstellung

- 1. Die Schallgeschwindigkeit und die Wellenlange von Ultraschallwellen in Acryl ist zu ermitteln. ¨ Der Elastizitätsmodul von Acryl ist zu berechnen.
- 2. Der Schwächungskoeffizient von Ultraschall in Acryl ist für eine Frequenz von 2 MHz in Transmission zu bestimmen.
- 3. Das Ultraschall-Schnittbild eines Acrylblockes ist aufzunehmen und die Lage der Bohrlocher ist ¨ zu bestimmen.

# 2 Grundlagen

### 2.1 Mechanische Wellen

Eine Welle ist eine sich räumlich ausbreitende Erregung, bei der Energie, jedoch keine Materie transportiert wird. Dabei ändert sich mindestens eine physikalische Größe periodisch in Zeit und Raum.

Wirkt auf ein elastisches Medium von außen eine veränderliche Kraft, so breiten sich von dort ausgehend Druck- und Dichteschwankungen aus. Diese als Schall bezeichnete mechanischen Wellen sind stets an ein Medium gebunden und die Schwingung wird durch die Kopplung benachbarter schwingungsfahiger ¨ Teilchen vermittelt. Erfolgt dabei die Schwingung in Ausbreitungsrichtung, spricht man von Longitudinalwellen. Stehen Schwingungs- und Ausbreitungsrichtung senkrecht aufeinander, handelt es sich um Transversalwellen.

Die Geschwindigkeit, mit der sich die Wellenfronten bewegen, wird Ausbreitungsgeschwindigkeit genannt und ist von den Eigenschaften des Ausbreitungsmediums abhangig. Dabei bezeichnet die Wel- ¨ lenlänge  $\lambda$  die räumliche und die Periodendauer  $T$  die zeitliche Periode der Welle. Zwischen der Wellenlänge  $\lambda$ , der Frequenz  $f = \frac{2\pi}{T}$  $\frac{2\pi}{T}$  und der Ausbreitungsgeschwindigkeit  $c$  einer Welle besteht der Zusammenhang

<span id="page-0-1"></span>
$$
c = \lambda \cdot f. \tag{1}
$$

In Gasen und Flüssigkeiten kommen infolge fehlender Scherelastizität mechanische Wellen nur in Form von Longitudinalwellen vor, während in festen Körpern sowohl Longitudinalwellen als auch Transversalwellen sowie Kopplungen zwischen beiden auftreten können. Sind die Abmessungen eines isotropen Festkörpers groß verglichen mit der Wellenlänge, so besteht folgende Abhängigkeit der Schallgeschwindigkeit für Longitudinalwellen  $c_L$  von dem Elastizitätmodul  $E$ , der Poisson'schen Querkontraktionszahl  $\nu$  und der Dichte  $\rho$  des Ausbreitungsmediums:

<span id="page-0-0"></span>
$$
c_L = \sqrt{\frac{E}{\rho} \frac{1 - \nu}{(1 + \nu)(1 - 2\nu)}}.
$$
\n(2)

#### 2.2 Schallausbreitung

Auf Grund der inneren Reibung wird ein Teil der Energie der schwingenden Atome stets in Warme ¨ umgewandelt und somit ein Teil der Schallenergie absorbiert. Dies führt zu einer exponentiellen Abschwächung bzw. Dämpfung des Schwingungsamplitude  $y$  entlang der Ausbreitungsrichtung  $x$ :

$$
y = y_0 \cdot e^{-\mu \cdot x},\tag{3}
$$

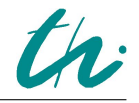

mit  $y_0$  als Ausgangsamplitude. Der materialspezifische Schwächungskoeffizient  $\mu$  ist stark frequenzabhängig.

Eine weitere Schwächung in Ausbreitungsrichtung erfährt das Signal durch teilweise Reflexion an Grenzflächen unterschiedlicher akustischer Impedanz Z. Die akustische Impedanz ist das Produkt aus der Massendichte  $\rho$  und der Schallgeschwindigkeit c:

$$
Z = \rho \cdot c,
$$

Bei senkrechtem Einfall einer Schallwelle auf eine Grenzfläche zwischen den Schallimpedanzen  $Z_1$  und  $Z_2$  beträgt der Reflexionsgrad  $R$ :

$$
R = \frac{I_R}{I_0} = \left(\frac{Z_1 - Z_2}{Z_1 + Z_2}\right)^2,\tag{4}
$$

mit  $I_0$ ,  $I_R$  als einfallender bzw. reflektierter Schallintensität.

### 2.3 Erzeugung von Ultraschall

Schall mit Frequenzen in einem Bereich von ca. 16 Hz bis 16 kHz kann vom menschlichen Gehör wahrgenommen werden. Frequenzen unterhalb dieses Bereiches werden als Infraschall und oberhalb als Ultraschall bezeichnet.

Zum Erzeugen und Detektieren von Ultraschall wird oftmals der piezoelektrische Effekt genutzt. Wird ein piezoelektrisches Material in ein elektrisches Feld gebracht, verschieben sich die Ladungsschwerpunkte in den Einheitszellen und es kommt auch makroskopisch zu einer Längenänderung (inverser Piezoeffekt). Verändert sich nun die elektrische Feldstärke zeitlich periodisch, so wird die Keramik zu Dickenschwingungen angeregt. Koppelt man diesen mechanischen Schwinger an das zu untersuchende Objekt an, so breiten sich Schallwellen darin aus. In der Praxis werden Ultraschallwandler (Transducer) durch einen sehr kurzen elektrischen Spannungsimpuls zu einer nur kurzzeitigen Dickenschwingung und somit zum Aussenden eines Ultraschallimpulses angeregt.

Mit dem gleichen Aufbau können auch einlaufende Ultraschallwellen bzw. Impulse detektiert werden: durch den direkten piezoelektrischen Effekt werden Dickenänderungen der Piezokeramik in eine veränderliche Spannung umgewandelt. Ein und derselbe Wandler kann also sowohl als Sender als auch als Schallempfänger genutzt werden.

### 2.4 Messung mit Ultraschall

Die meisten in der medizinischen Diagnostik eingesetzten Ultraschallverfahrem basieren auf der Impuls-Echo-Methode. Die Amplitude der von der Ultraschallsonde erzeugten und der empfangenen Impulse wird in Abhängigkeit von der Zeit dargestellt. Der Zeitunterschied zwischen der Signalerzeugung und der Signaldetektion entspricht der doppelten Laufzeit t des Impulses zwischen dem Transducer und der reflektierenden Struktur. Ist die Schallgeschwindigkeit  $c$  des Mediums bekannt, kann gemäß

<span id="page-1-0"></span>
$$
2 \cdot l = c \cdot t \tag{5}
$$

die Entfernung l der Struktur vom Schallkopf bzw. von der Oberfläche bestimmt werden. Der PC verarbeitet diese Abstandsinformationen nachfolgend zu einem Bild, dem A-Bild. Strukturen, die kleiner sind als die Wellenlänge des verwendeten Schalls, können nicht mehr aufgelöst werden. Man kann aber die Wellenlänge nicht beliebig verkleinern um die Auflösung zu verbesseren, da mit steigender Frequenz die Absorption stark zunimmt und tiefer liegende Strukturen nicht mehr detektierbar waren. ¨

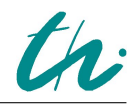

# 3 Versuchsdurchführung und Auswertung

Am Messplatz finden Sie ein Ultraschallgerät, passende Schallköpfe (1 MHz, 2 MHz und 4 MHz) und einen PC mit der Software *GS EchoView* zur Darstellung bzw. Auswertung der Messungen. An der Frontplatte des Ultraschallgerätes lässt sich die Leistung der ausgesendeten Ultraschallpulse (Output) und die Verstärkung des empfangenen Signals (Gain) über zwei Drehschalter einstellen. Mit Hilfe von vier Drehreglern werden die Parameter der laufzeitabhängigen Verstärkung (TimeGainControl TGC) eingestellt: Einsatzpunkt (*Start*), Steilheit (*Slope*), Breite (*Wide*) und Schwellenwert (*Threshold*).

Die Programmoberfläche ist im Wesentlichen in 4 Teile untergliedert. In der oberen Leiste kann der gewünschte Messmodus ausgewählt werden (hier: A-mode bzw. B-mode). In dem linken Feld können alle relevanten Programm- und Messparameter eingestellt werden. Das am rechten Rand befindliche Feld stellt Informationen zu den Einstellungen des Ultraschallgerätes und der angeschlossenen Messköpfe bereit. In der Mitte des Bildschirmes wird das eigentliche Messignal angezeigt. Ausführliche Informationen zur Bedienung der Hardware und der Software finden sich in der Bedienungsanleitung, die auf dem Desktop des PC hinterlegt ist.

Impuls-Echo-Messungen werden mit nur einem Schallkopf durchgefuhrt, der dabei sowohl als Sender ¨ (*Transmitter T*) als auch Empfänger (*Receiver R*) dient. Dazu wird ein beliebiger Schallkopf an *Probel* angeschlossen und der Schalter der Empfänger-Sender-Einstellung auf 1/1 gedreht. Die Ankopplung des Schallkopfes an den Versuchskörper erfolgt mit Hilfe eines dünnen Wasserfilms. Messungen in Transmission sind im Versuch nur bei einer Frequenz von 2 MHz möglich, da dieser Schallkopf in zweifacher Ausführung vorhanden ist. Ein Schallkopf wird an *Probe1*, der andere an *Probe2* angeschlossen und die Empfänger-Sender-Einstellung auf 1/2 gedreht. Es ist zweckmäßig die Schallköpfe in der vorgesehenen Halterung vertikal zu fixieren und statt Wasser das viskose Gel zur Ankopplung zu verwenden.

## 3.1 Schallgeschwindigkeit und Schalldämpfung in Acrylglas

Zur Bestimmung der Schallgeschwindigkeit in Acrylglas werden zunächst mit einem Messschieber die Höhen der drei Acrylzylinder gemessen. Dann wird der 1 MHz-Schallkopf aufgesetzt und geeignete Einstellungen von Sendepegel, Signalverstärkung und laufzeitabhängiger Verstärkung TGC gewählt:

- 1. Die Schallschwächung im Medium führt zu einer Abnahme der Intensität des Schallsignals mit zunehmender Laufzeit bzw. Tiefe. Mittels TGC kann die Schwächung der Intensität des Ultraschallsignals teilweise ausgeglichen werden. So können Echos tieferliegender Störungen verstärkt und sichtbar gemacht werden.
- 2. Sendepegel und Verstärkung sind so zu wählen, dass die Spannungsamplitude des Messsignals  $\pm 1$  V nicht übersteigt. Ansonsten kommt es zu einer Übersteuuerung des Messsignals(Anzeige: *HF data overrun*) und eine genaue Lokalisation der Strukturen ist nicht möglich.

Es ist die Zeit zwischen dem Maximum des Initialechos und dem Maximum des Rückwandechos zu messen. Dazu eignet es sich die Cursor zu verwenden (Einblendung durch Doppelklick). Treten Mehrfachechos auf, ist es zweckmäßig diese auszuwerten, da dadurch die Messgenauigkeit erhöht wird. Diese Messung ist für alle drei Acrylzylinder und für alle Frequenzen durchzuführen. Sollten Sie zunächst kein Rückwandecho detektieren, passen Sie Verstärkung und TGC entsprechend an.

Anschließend sind die Schallgeschwindigkeit nach Gl. [5](#page-1-0) und das Elastizitätsmodul E nach Gl.[2](#page-0-0) für Acrylglas ( $\rho = 1, 19 \frac{g}{cm^3}, \nu = 0, 43$ ) zu berechnen und mit den Literaturwerten zu vergleichen. Die

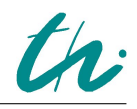

Wellenlängen für den jeweiligen Schallkopf erhält man durch Einsetzen in Gl. [1.](#page-0-1) Der Mittelwert der berechneten Schallgeschwindigkeit kann dann im entsprechenden Parameterfeld des Programms hinterlegt werden, um im Folgenden eine Signaldarstellung als Funktion des Abstands zu erhalten.

Die Bestimmung der Dämpfung in Acrylglas erfolgt bei Messung in Transmission mit den 2 MHz-Schallköpfen. Diese werden in der entsprechenden Halterung fixiert und von beiden Seiten auf den Zylinder aufgesetzt und mit Gel angekoppelt. Um unterschiedliche Verstarkungen zu vermeiden, werden ¨ alle TGC-Parameter auf Minimum gedreht. Es ist die Amplitude des transmittierten Signals für alle 3 Acrylzylinder und auch für direkte Signalübertragung (d.h. ohne Probekörper) auszumessen. Danach werden die Messwerte graphisch dargestellt und durch einen exponentiellen Fit angepasst. Dazu kann das Auswertefenster *Nicht-lineare Regression* im Praktikumsprogramm *PhysPract* verwendet werden.

## 3.2 Ultraschall-Schnittbild eines Acrylblocks

Der Probekörper aus Acryl wird auf Fehlstellen untersucht, in dem zunächst der 1 MHz-Schallkopf über die schmalen Seitenflächen geführt wird. Auch hier sind wieder geeignete Einstellungen von Sendepegel, Signalverstärkung und laufzeitabhängiger Verstärkung einzustellen.

Bestimmen Sie zunächst die genaue Lage der Bohrlöcher, in dem Sie deren Abstand zur Oberfläche ermitteln. Die zweite Koordinate erhalten Sie durch Drehung des Körpers um 90°. Mit Hilfe des höher auflösenden 4 MHz-Schallkopfes ist zu überprüfen, ob Sie die Feinstruktur besser auflösen können und ob Sie alle bisher beobachteten Bohrlöcher auch weiterhin detektieren können. Beschreiben Sie ihre Beobachtungen kurz. Fertigen Sie eine bemaßte Skizze des Schnittbildes des Acrylblocks an.

Wechseln Sie anschließend in den B-Modus. Das B(rightness)-Bild erhält man, in dem man den Schallkopf von Hand gleichmäßig entlang der gewünschten Schnittlinie über die Oberfläche des Testkörpers zieht. Die Aufnahme startet nach Drücken von Start B-scan. Das B-Bild kann ausgedruckt und mit Ihrer Zeichnung verglichen werden.

# 4 Kontrollfragen

Versuch M9 **Ultraschall** 

- 1. Wie funktioniert die Erzeugung und das Detektieren von Signalen in einem Ultraschallwandler? Warum ist eine Ankopplung mit Wasser/Gel an den zu untersuchenden Körper notwendig?
- 2. Warum können mit Ultraschall in der Medizin verschiedene Gewebe oder Strukturen im Körper sichtbar gemacht werden?
- 3. Was ist der Vorteil bei der Verwendung von höher- bzw. niederfrequenten Schallköpfen?